# Annex A: One-Time Onboarding

### Step 1 – Singpass Registration and 2FA Setup

Singpass is required for onboarding to Parents Gateway (PG). If you have not registered for a Singpass or have not set up the 2FA, please visit the Singpass website (https://www.singpass.gov.sg) or scan the QR code below to do so. Should you require further assistance, please call Singpass helpdesk at +65 6335 3533.

#### Instructional guides to register for Singpass and set up Singpass 2FA

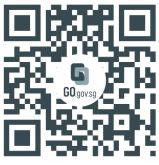

https://go.gov.sg/pg001

## Step 2 – Download Parents Gateway Mobile App

- a. Open the Apple App Store or Google Play Store app on your mobile phone.
- b. Search for the 'Parents Gateway' mobile app or scan the QR code below.

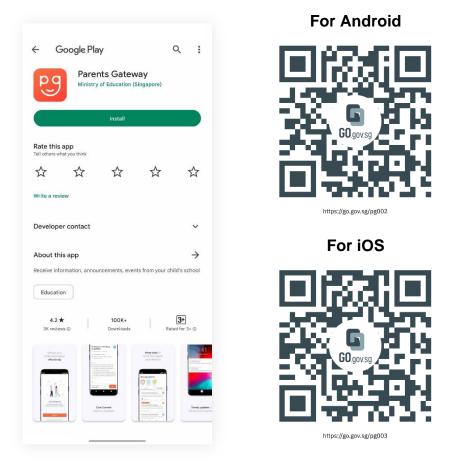

- c. Download and install the app on your phone.
- d. Enable 'Allow Notifications' to receive push notifications.

Note: Supported OS Versions - Android 6.0 or later & iOS 11.0 or later

#### Step 3 – How to onboard Parents Gateway

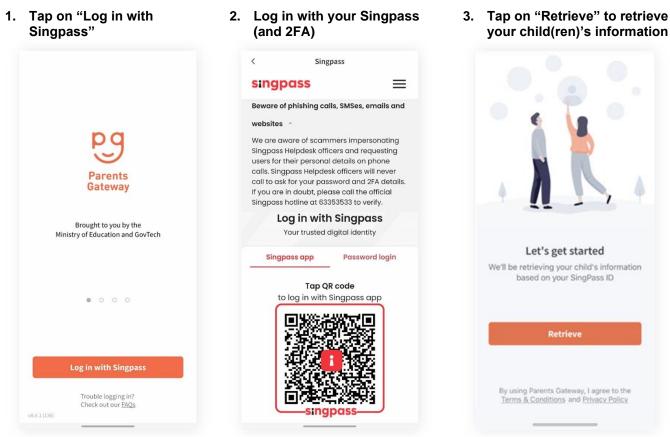

- 4. Tap on "Done" to complete the onboarding process
- 5. You should see your child(ren)'s initial(s) and announcements and/or consent forms posted by the school(s) (if any)

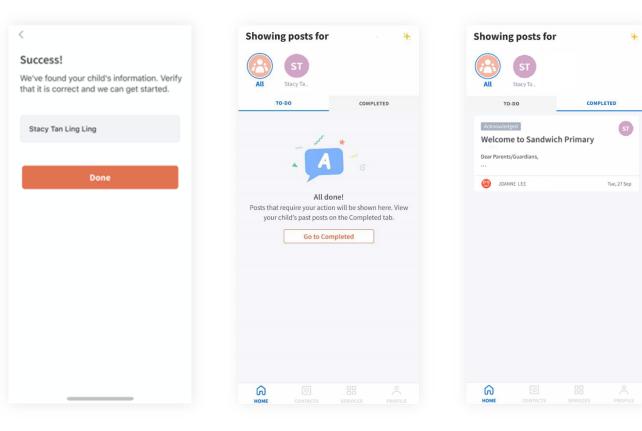